## Overzicht lopende en toekomstige stages

*handleiding Studentenportaal* 

 $\ominus$  Verzende

- Via het formulier "Overzicht lopende of toekomstige stages" kan je een overzicht bekijken van welke studenten momenteel stage lopen, of voor wie reeds een toekomstige stage werd ingegeven.
- De lijst kan je bovenaan filteren door een naam, voornaam of geboortedatum in te geven.

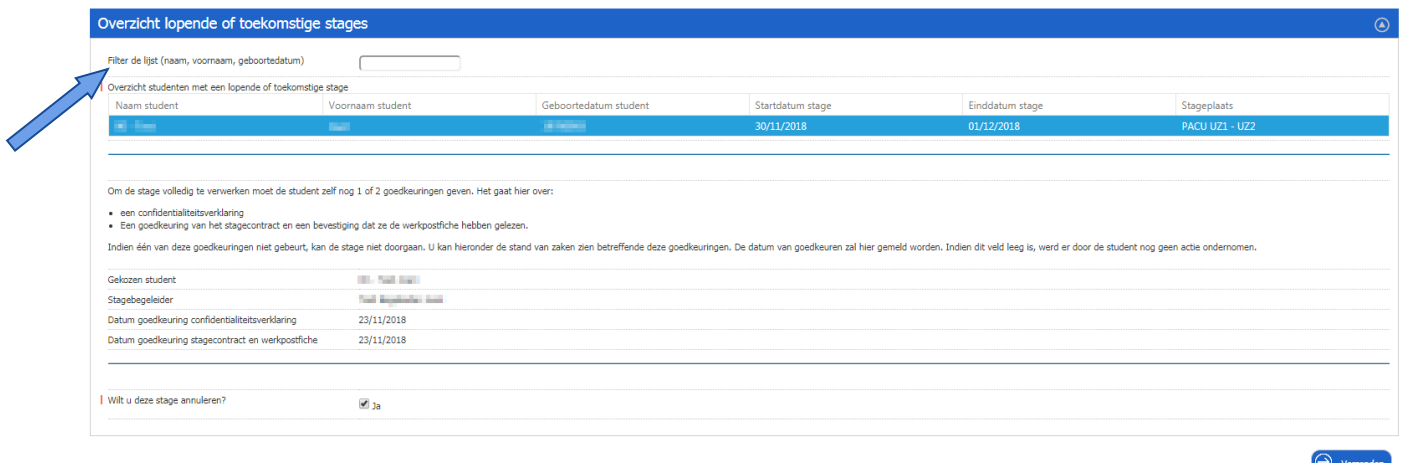

- Wanneer je een stage in de lijst aanklikt, krijg je onderaan de student die stage loopt, de stagebegeleider die is toegewezen aan de stage, en op welke datum de confidentialiteitsverklaring, stagecontact en werkplekfiche werden goedgekeurd door de student.
- Is voor één of beiden nog geen datum zichtbaar, dan heeft de student zich voor dit/deze items nog niet akkoord verklaard en kan de stage **niet** aanvangen tot dit in orde werd gebracht.

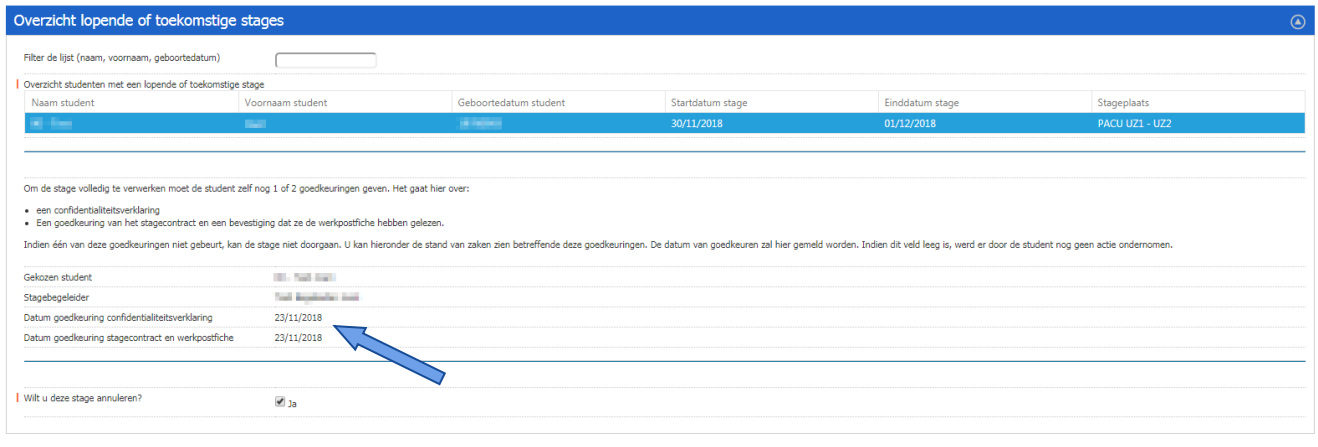

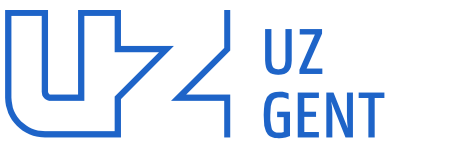

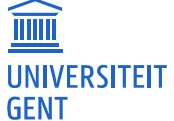

Universitair Ziekenhuis Gent C. Heymanslaan 10 | B 9000 Gent www.uzgent.be

 Je kan door de optie "Wilt u deze stage annuleren" aan te vinken de geselecteerde stage laten annuleren door het sLoket.

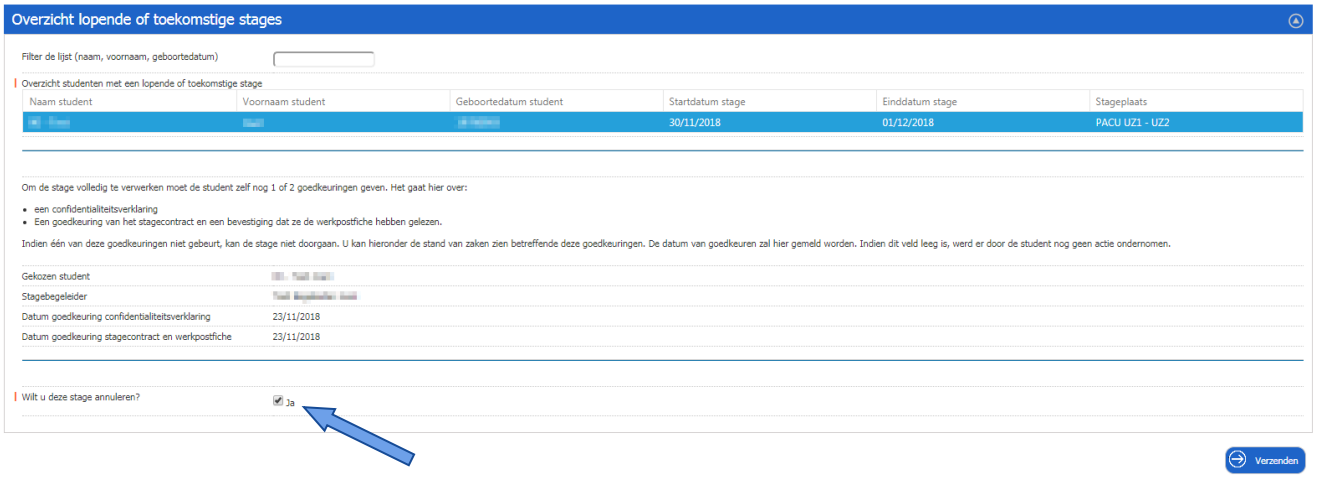

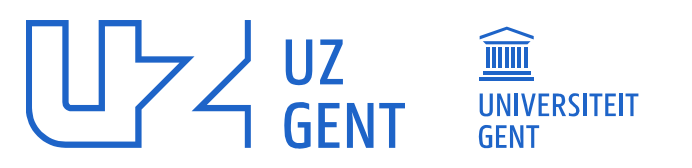

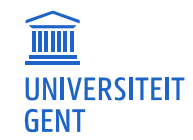

Universitair Ziekenhuis Gent C. Heymanslaan 10 | B 9000 Gent www.uzgent.be